## **ขั้นตอนวิธีการใช้งานในระบบการให้บริการ**

## 1.เข้าสู่หน้าเว็บไซต์ของหน่วยงาน

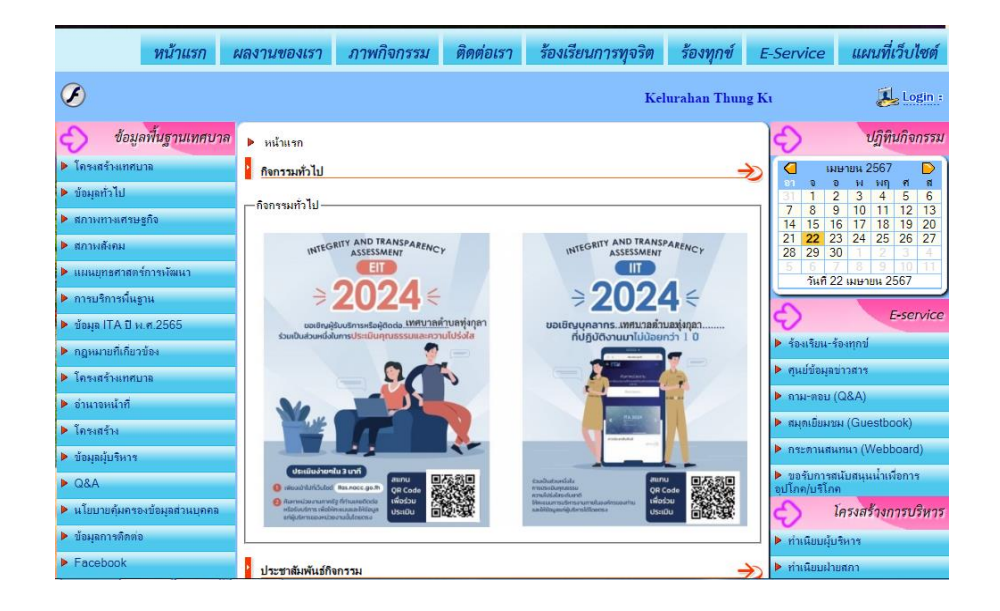

 $2.$ เลือกเมนู บริการออนไลน์  $E$ -Survice ด้านซ้ายมือ

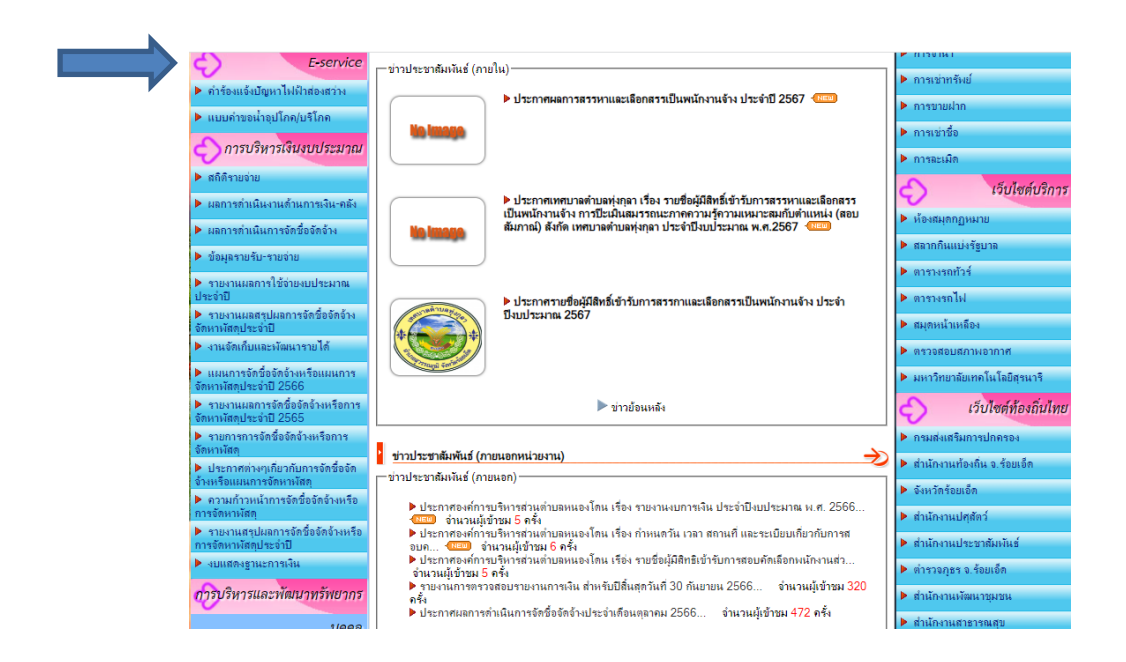

## 3.เลือกเมนู บริการออนไลน์ E-Survice ที่ต้องการ

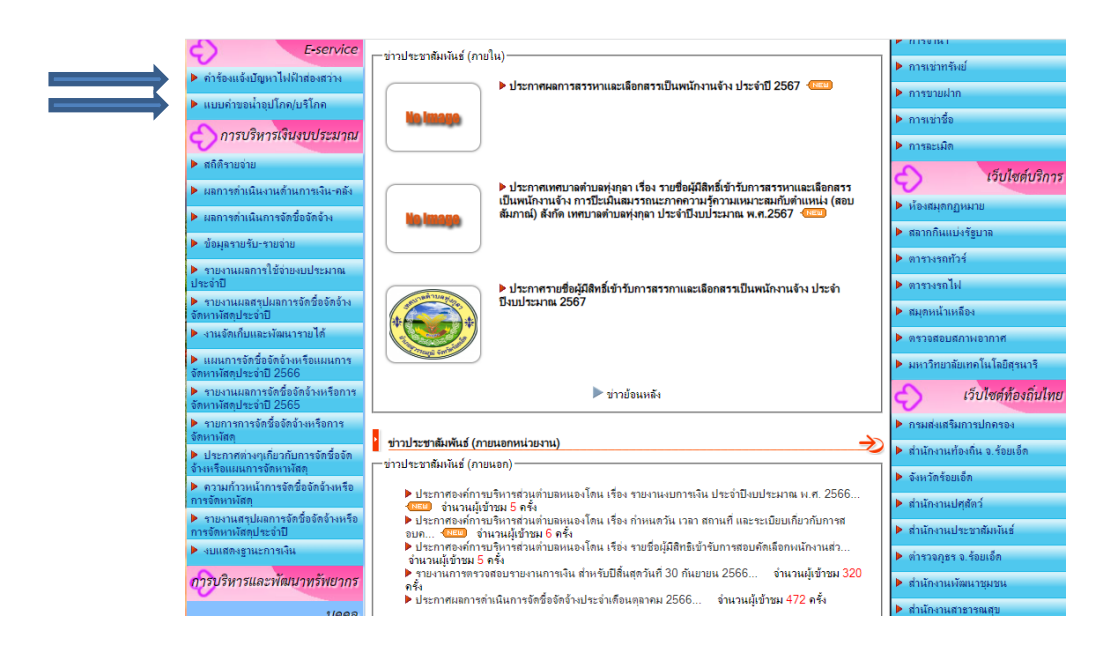

## $\,$  4.กรอกรายละเอียดที่ต้องการยื่นคำร้องให้ครบถ้วน

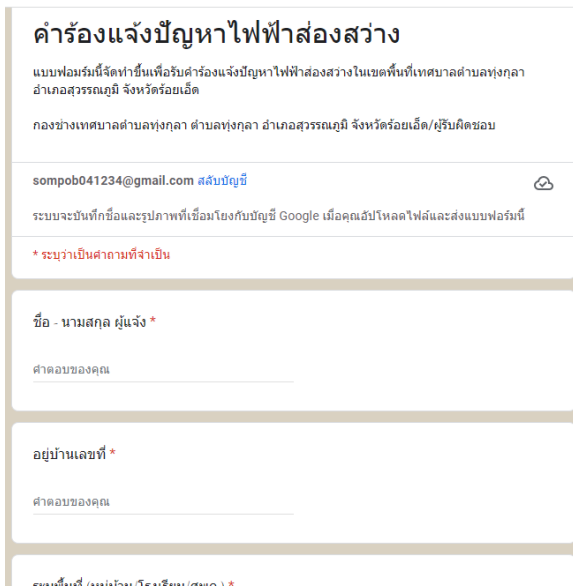

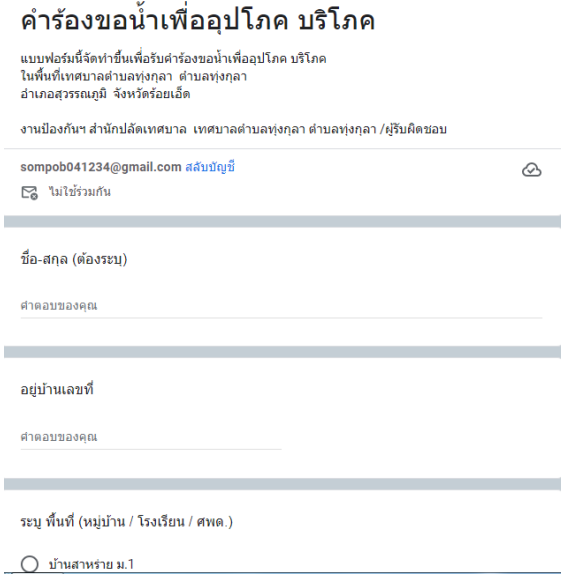

 ${\bf 5}$ .อ่านคำชี้แจงก่อนส่งแบบฟอร์มให้ชัดเจน และตรวจสอบความถูกต้องแล้วจึงกดส่ง

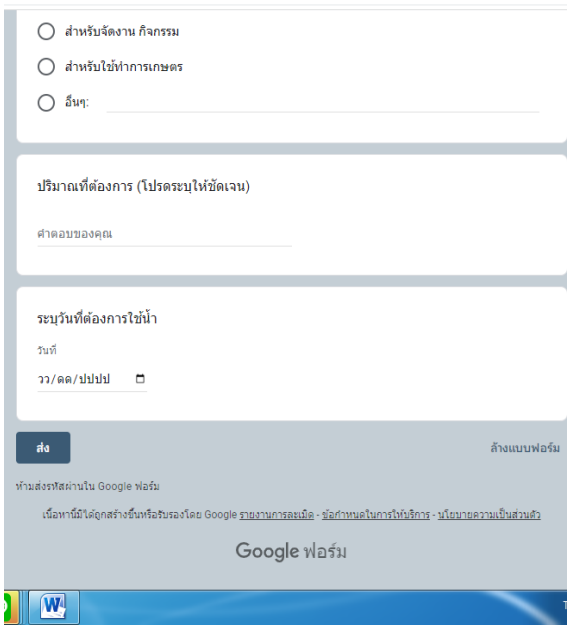